**Guía de usuario del Nokia 7230**

# **2 Índice**

# **Índice**

# **[Seguridad 4](#page-3-0)**

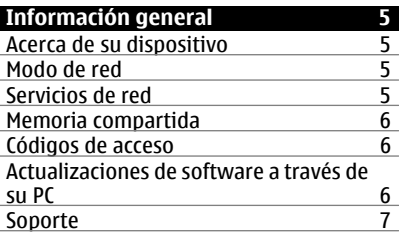

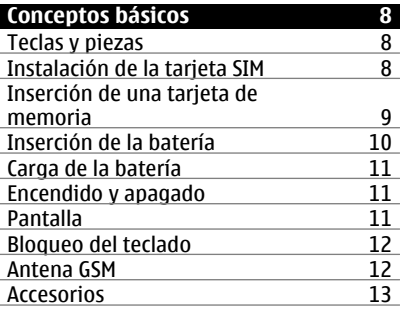

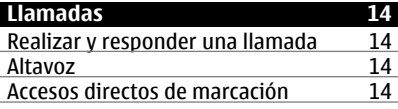

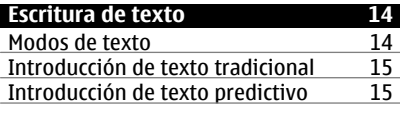

**[Navegación por los menús 16](#page-15-0)**

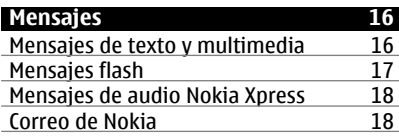

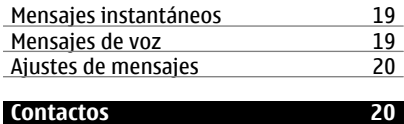

# **[Registro de llamadas 21](#page-20-0)**

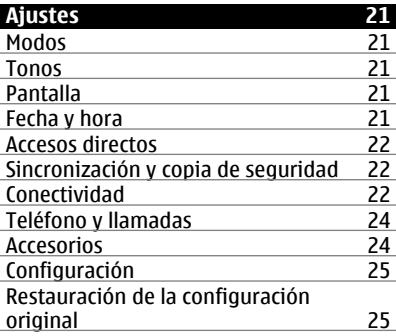

**[Galería 25](#page-24-0)**

**[Aplicaciones 25](#page-24-0)** [Alarma 25](#page-24-0)<br>Agenda y lista de tareas 26 [Agenda y lista de tareas 26](#page-25-0)<br>Extras 26 [Extras 26](#page-25-0)<br>
Cámara y vídeo 27 Eramara y vídeo 27<br>Radio FM 28 Participal and the Captain Control of the Captain Control of the Captain Control of the Captain Control of the<br>
Radio Captain Control of the Captain Control of the Captain Control of the Captain Control of the Captain Con<br> [Grabadora 28](#page-27-0)<br>Reproductor multimedia 29 [Reproductor multimedia 29](#page-28-0)<br>Mapas 30 **Mapas** 

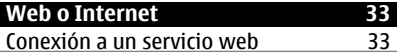

**[Servicios SIM 33](#page-32-0)**

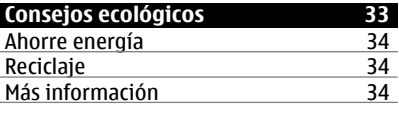

**[Accesorios 35](#page-34-0)**

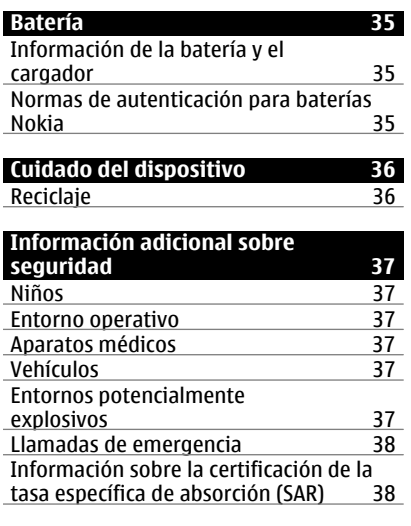

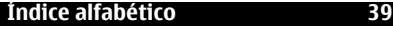

# <span id="page-3-0"></span>**Seguridad**

Lea estas sencillas instrucciones. No seguir las normas puede ser peligroso o ilegal. Lea la guía de usuario completa para más información.

# **ENCIENDA EL DISPOSITIVO SIN RIESGOS**

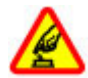

No encienda el dispositivo donde el uso de teléfonos móviles esté prohibido o si puede causar interferencias o comportar algún peligro.

# **LA PRECAUCIÓN EN CARRETERA ES LO PRINCIPAL**

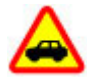

Respete la legislación local. Tenga siempre las manos libres para maniobrar con el vehículo mientras conduce. Recuerde que la primera norma de conducción en carretera es la precaución.

## **INTERFERENCIAS**

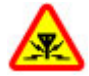

Todos los dispositivos móviles pueden ser susceptibles a interferencias que podrían afectar a su rendimiento.

## **APAGADO EN ZONAS RESTRINGIDAS**

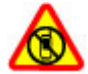

Cumpla todas las restricciones existentes. Apague el dispositivo en aviones, en zonas cercanas a equipos médicos, combustible, productos químicos y zonas donde se realicen explosiones.

# **SERVICIO TÉCNICO CUALIFICADO**

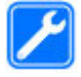

El producto sólo debe instalarlo o repararlo el personal del servicio técnico cualificado.

# **ACCESORIOS Y BATERÍAS**

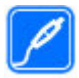

Utilice únicamente accesorios y baterías aprobados por el fabricante. No conecte productos que sean incompatibles.

#### **RESISTENCIA AL AGUA**

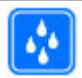

Su dispositivo no es resistente al agua. Manténgalo seco.

# <span id="page-4-0"></span>**Información general**

#### **Acerca de su dispositivo**

El uso del dispositivo móvil descrito en esta guía está aprobado para el uso en redes GSM de 850, 900, 1800, 1900 MHz, y WCDMA de 900, 1900 y 2100 MHz. Póngase en contacto con su proveedor de servicios para obtener más información sobre redes.

Puede que su dispositivo tenga algunos favoritos o enlaces preinstalados para acceder a sitios de Internet de terceros y puede permitirle acceder a dichos sitios de Internet de terceros. Estos sitios no están asociados con Nokia, y Nokia no los respalda ni asume responsabilidades por éstos. Si accede a estos sitios, deberá tomar precauciones en cuanto a seguridad y contenido.

#### **Aviso:**

Para utilizar las funciones de este dispositivo, salvo la alarma del reloj, debe estar encendido. No encienda el dispositivo donde el uso de dispositivos inalámbricos pueda causar interferencias o comportar algún peligro.

Al utilizar este dispositivo, respete la legislación, así como las costumbres locales, la privacidad y los derechos legítimos de las demás personas, incluidos los copyrights. La protección de copyright puede impedir la copia, modificación o transferencia de imágenes, música y otros contenidos.

Haga copias de seguridad o lleve un registro por escrito de toda la información importante que guarda en el dispositivo.

Si desea conectarse con otro dispositivo, antes lea la guía de usuario correspondiente para conocer con detalle las instrucciones de seguridad. No conecte productos que sean incompatibles.

Las imágenes de esta guía pueden diferir de las que muestra su dispositivo.

Consulte la guía de usuario para conocer más información importante sobre su dispositivo.

### **Modo de red**

Para seleccionar el tipo de red que desea utilizar, seleccione **Menú** > **Ajustes** > **Ajustes teléfono** > **Modo de red**. No puede acceder a esta opción durante una llamada activa.

# **Servicios de red**

Para utilizar el dispositivo, debe tener contratados los servicios de un proveedor de servicios inalámbricos. Algunas funciones no están disponibles en todas las redes. Otras funciones requieren que establezca algún acuerdo específico con su proveedor de servicios para poder utilizarlas. Los servicios de red implican la transmisión de datos. Consulte las tarifas normales y de itinerancia con su proveedor de servicios. Su proveedor de servicios puede indicarle qué cargos se aplicarán. Algunas redes pueden tener ciertas limitaciones que afectan al modo en el que pueden utilizar algunas

# <span id="page-5-0"></span>**6 Información general**

funciones de este dispositivo que requieran soporte de red, como el soporte para tecnologías específicas como los protocolos WAP 2.0 (HTTP y SSL) que se ejecutan en los protocolos TCP/IP y los caracteres que dependen del idioma.

Es posible que el proveedor de servicios haya solicitado que determinadas funciones no estén habilitadas o activadas en su dispositivo. En ese caso, dichas funciones no aparecerán en el menú de su dispositivo. Su dispositivo también puede tener elementos personalizados como, por ejemplo, los nombres y orden de los menús, y los iconos.

## **Memoria compartida**

Las siguientes funciones de este dispositivo pueden compartir memoria: mensajería multimedia (MMS), aplicación de correo electrónico, mensajería instantánea. El uso de una o más de estas funciones puede reducir la memoria disponible para el resto de las funciones. Si su dispositivo muestra un mensaje indicando que la memoria está llena, borre parte de la información almacenada en la memoria compartida.

### **Códigos de acceso**

El código de seguridad le ayuda a proteger el dispositivo contra el uso sin autorización. El código predeterminado es 12345. Puede crear y cambiar el código, y configurar el dispositivo para que solicite dicho código. No divulgue el código y consérvelo en un lugar seguro alejado del dispositivo. Si olvida el código y el dispositivo se bloquea, deberá solicitar ayuda al servicio técnico. Se aplicarán cargos adicionales y es posible que se eliminen todos los datos personales del dispositivo. Para obtener más información, póngase en contacto con un punto de Nokia Care o con el distribuidor del dispositivo.

El código PIN proporcionado con la tarjeta SIM protege la tarjeta contra el uso no autorizado. El código PIN2 proporcionado con algunas tarjetas SIM se necesita para acceder a algunos servicios. Si introduce el código PIN o el PIN2 incorrectamente tres veces seguidas, se le pedirá el código PUK o el PUK2. Si no los tiene, póngase en contacto con su proveedor de servicios.

El PIN del módulo se requiere para acceder a información en el módulo de seguridad de su tarjeta SIM. El PIN de firma puede requerirse para la firma digital. La contraseña de restricción se requiere cuando utiliza el servicio de restricción de llamadas.

Para configurar cómo utiliza su dispositivo los códigos de acceso y los ajustes de seguridad, seleccione **Menú** > **Ajustes** > **Ajs. seguridad**.

### **Actualizaciones de software a través de su PC**

Nokia Software Updater es una aplicación para PC que le permite actualizar el software de su dispositivo. Para actualizar el software del dispositivo, es necesario disponer de un PC compatible, acceso a Internet de banda ancha y un cable de datos USB compatible para conectar el dispositivo al PC.

<span id="page-6-0"></span>Para obtener más información, conocer las notas de distribución para las versiones de software más recientes y descargar la aplicación Nokia Software Updater, consulte [www.nokia.com/softwareupdate](http://www.nokia.com/softwareupdate) o el sitio web de Nokia correspondiente a su región.

Para actualizar el software del dispositivo, siga estos pasos:

- 1 Descargue e instale la aplicación Nokia Software Updater en su PC.
- 2 Conecte el dispositivo al ordenador con un cable de datos USB y seleccione **PC Suite**.
- 3 Abra la aplicación Nokia Software Updater. La aplicación Nokia Software Updater le guiará para hacer una copia de seguridad de sus archivos, actualizar el software y restaurar sus archivos.

# **Soporte**

Si quiere obtener más información acerca de cómo utilizar el producto o no está seguro de cómo debería de funcionar, consulte las páginas de asistencia en [www.nokia.com/](http://www.nokia.com/support) [support](http://www.nokia.com/support) o el sitio web local de Nokia, o con un dispositivo móvil, [www.nokia.mobi/](http://www.nokia.mobi/support) [support](http://www.nokia.mobi/support).

Si el problema continúa, haga una de estas opciones:

- Reinicie el dispositivo: apague el dispositivo y retire la batería. Transcurrido aproximadamente un minuto, vuelva a colocar la batería y encienda el dispositivo.
- Restaure los ajustes originales de fábrica tal como se explica en la guía del usuario.
- Actualice el software del dispositivo con regularidad para conseguir un rendimiento óptimo y nuevas funciones, tal y como se explica en la guía de usuario.

Si el problema continúa sin resolverse, comuníquese con Nokia para saber con qué opciones de reparación cuenta. Visite [www.nokia.com/repair.](http://www.nokia.com/repair) Antes de enviar el dispositivo para su reparación, realice siempre una copia de seguridad de los datos del mismo.

# <span id="page-7-0"></span>**Conceptos básicos**

# **Teclas y piezas**

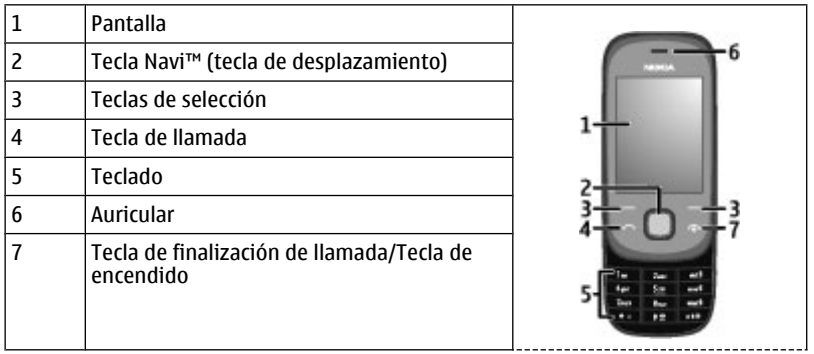

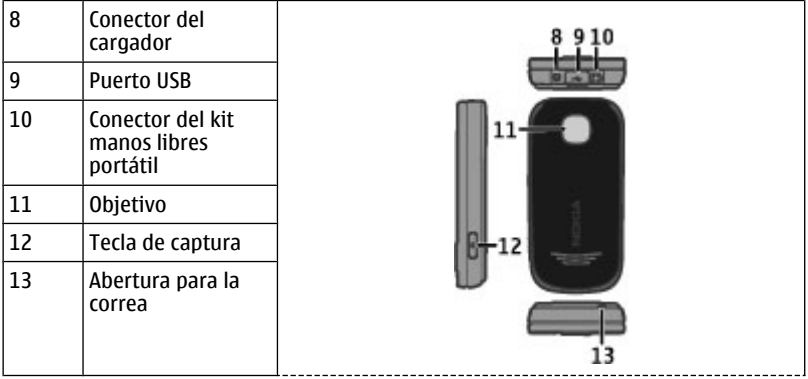

### **Instalación de la tarjeta SIM**

La tarjeta SIM y sus contactos pueden dañarse fácilmente con arañazos o dobleces, por lo que debe tener cuidado al manipularla, insertarla o extraerla del teléfono.

<span id="page-8-0"></span>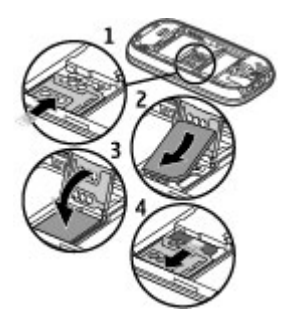

- 1 Extraiga la batería si se encuentra insertada y deslice el soporte de la tarjeta SIM para desbloquearlo.
- 2 Abra el soporte de la tarjeta.
- 3 Inserte la tarjeta SIM en el soporte con la superficie de contacto orientada hacia abajo.
- 4 Cierre el soporte de la tarjeta.
- 5 Deslice el soporte de la tarjeta para bloquearlo.

# **Inserción de una tarjeta de memoria**

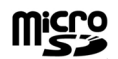

Utilice sólo tarjetas MicroSD compatibles y aprobados por Nokia para este dispositivo. Nokia utiliza estándares aprobados del sector para las tarjetas de memoria, pero algunas marcas pueden no ser totalmente compatibles con este dispositivo. Las tarjetas incompatibles pueden dañar la propia tarjeta y el dispositivo, y alterar los datos almacenados en ella.

El dispositivo admite tarjetas microSD con una capacidad de hasta 16 GB. El tamaño de un archivo único no debe ser superior a 2 GB.

# <span id="page-9-0"></span>**Inserción de una tarjeta de memoria**

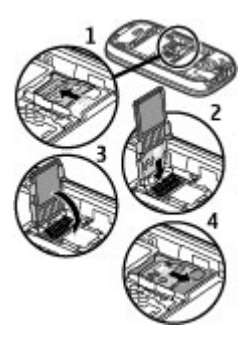

- 1 Extraiga la batería si se encuentra insertada y deslice el soporte de la tarjeta de memoria para desbloquearlo.
- 2 Gire el soporte de la tarjeta para abrirlo.
- 3 Inserte la tarjeta de memoria en el soporte de la tarjeta con la superficie de contacto orientada hacia abajo.
- 4 Cierre el soporte de la tarjeta.
- 5 Deslice el soporte de la tarjeta para bloquearlo.

### **Inserción de la batería**

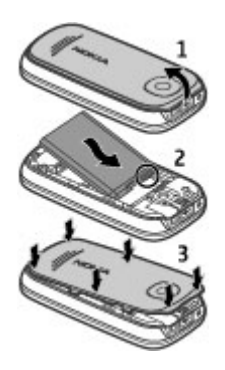

- 1 Extraiga la carcasa posterior si está colocada, preste atención a los contactos de la batería e insértela.
- 2 Vuelva a colocar la carcasa posterior.

### <span id="page-10-0"></span>**Carga de la batería**

La batería se carga parcialmente en fábrica. Si el dispositivo indica un nivel de carga bajo, siga estos pasos:

1 Conecte el cargador a una toma de pared.

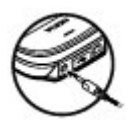

- 2 Conecte el cargador al dispositivo.
- 3 Cuando la batería indique un nivel de carga completo, desconecte el cargador, primero del dispositivo y luego de la toma de corriente.

También puede cargar la batería con un cable USB con la corriente de un ordenador.

- 1 Conecte el cable USB a un puerto USB de un ordenador y luego a su dispositivo.
- 2 Cuando la batería esté completamente cargada, desconecte el cable USB.

No es necesario cargar la batería durante un período de tiempo específico y puede utilizar el dispositivo mientras se carga. Si la batería está totalmente descargada, pasarán varios minutos hasta que el indicador de carga aparezca en la pantalla o hasta que se puedan hacer llamadas.

Si carga el dispositivo mientras escucha la radio, es posible que esto afecte a la calidad de la recepción.

#### **Encendido y apagado**

Mantenga pulsada la tecla de encendido.

## **Pantalla**

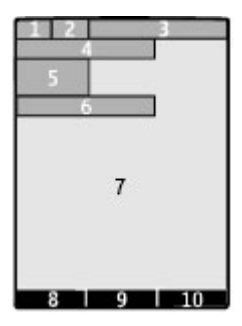

- <span id="page-11-0"></span>**1** Fuerza de la señal de la red celular
- **2** Estado de la carga de la batería
- **3** Indicadores
- **4** Nombre de la red o logotipo del operador
- **5** Reloj
- **6** Fecha (sólo si la pantalla de inicio mejorada está desactivada)
- **7** Pantalla
- **8** Función de la tecla de selección izquierda
- **9** Función de la tecla de desplazamiento
- **10** Función de la tecla de selección derecha

Puede cambiar la función de las teclas de selección izquierda y derecha. [Véase "Accesos](#page-21-0) [directos", p. 22.](#page-21-0)

### **Bloqueo del teclado**

Para evitar una marcación accidental, cierre el teléfono y seleccione **Bloquear** en los 5 segundos siguientes para bloquear el teclado.

Para bloquear el teclado, seleccione **Desbloq.** > **Aceptar** o abra el teléfono. Si el bloqueo de seguridad está activado, introduzca el código de seguridad cuando se le pida.

Para configurar que el teclado se bloquee automáticamente tras un periodo de tiempo determinado cuando el teléfono esté en modo en espera, seleccione **Menú** > **Ajustes** > **Ajustes teléfono** > **Bloq. auto de tecl.** > **Activado**.

Para responder una llamada cuando el teclado esté bloqueado, pulse la tecla de llamada. Al finalizar o rechazar la llamada, el teclado se bloqueará automáticamente.

Cuando el dispositivo o el teclado están bloqueados, pueden efectuarse llamadas al número de emergencia oficial programado en el dispositivo.

### **Antena GSM**

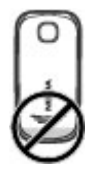

Es posible que su dispositivo tenga antenas internas y externas. No toque la antena cuando esté transmitiendo o recibiendo a menos que sea necesario. El contacto con <span id="page-12-0"></span>antenas afecta a la calidad de la comunicación, puede originar una potencia superior durante el funcionamiento y puede acortar la duración de la batería.

La imagen señala en color gris la zona de la antena GSM.

#### **Accesorios Conexión de un cable USB**

Abra la tapa del conector USB y conecte el cable USB al dispositivo.

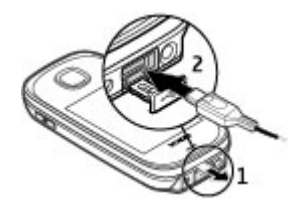

# **Kit manos libres portátil**

## **Aviso:**

Si utiliza los auriculares, la capacidad para oír sonidos procedentes del exterior puede verse afectada. No utilice los auriculares cuando pueda poner en peligro su seguridad.

Al conectar al conector AV Nokia un dispositivo externo o un kit de manos libres diferentes a los aprobados por Nokia para utilizar con este dispositivo, preste especial atención al volumen.

No conecte productos que produzcan una señal de salida, ya que pueden dañar el dispositivo. No conecte ninguna fuente de voltaje al conector AV Nokia.

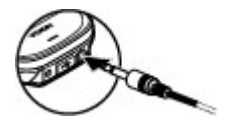

#### **Correa**

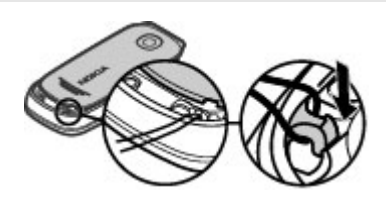

## <span id="page-13-0"></span>**14 Llamadas**

- 1 Abra la tapa trasera.
- 2 Pase la correa por el orificio y ajústela.
- 3 Cierre la tapa trasera.

# **Llamadas**

#### **Realizar y responder una llamada**

Para realizar una llamada, introduzca el número de teléfono, incluido el código del país y de área si fuera necesario, y pulse la tecla de llamada. Pulse la tecla de desplazamiento hacia arriba o hacia abajo para ajustar el volumen del auricular o del kit manos libres portátil durante la llamada.

Para responder una llamada entrante, pulse la tecla de llamada. Para rechazar la llamada sin contestar, pulse la tecla de finalización de llamada.

#### **Altavoz**

Si está disponible, seleccione **Altavoz** o **Normal** para utilizar el altavoz o el auricular para el teléfono durante una llamada.

#### **Aviso:**

La exposición continua a un volumen muy alto puede perjudicar su capacidad de audición. Escuche música a un volumen moderado y no sostenga el dispositivo cerca del oído si está utilizando el altavoz.

#### **Accesos directos de marcación**

#### **Asignación de un número de teléfono a una tecla numérica**

Seleccione **Menú** > **Guía** > **Marcac. rápida**, desplácese hasta el número deseado (2-9), y seleccione **Asignar**. Introduzca el número de teléfono deseado o seleccione **Buscar** y un contacto guardado.

#### **Activación de la marcación rápida**

Seleccione **Menú** > **Ajustes** > **Ajustes llamada** > **Marcación rápida** > **Activar**.

#### **Realización de llamadas mediante la marcación rápida**

En el modo en espera, mantenga pulsada la tecla numérica deseada.

# **Escritura de texto**

#### **Modos de texto**

Para introducir texto (por ejemplo, al escribir mensajes) puede usar la introducción de texto tradicional o predictivo.

<span id="page-14-0"></span>Cuando escriba texto, mantenga pulsado **Opciones** para alternar entre la introducción de texto tradicional, indicada mediante  $\setminus \lambda$  y la introducción de texto predictivo, indicada mediante  $\Delta \lambda$ . No todos los idiomas admiten la introducción de texto predictivo.

Los casos de caracteres se indican con Abc abc y ABC.

Para cambiar de minúsculas a mayúsculas, o viceversa, pulse **#**. Para cambiar del modo alfabético al numérico, indicado mediante , mantenga pulsado **#** y seleccione **Modo numérico**. Para cambiar del modo numérico al modo alfabético, mantenga pulsada la tecla **#**.

Para definir el idioma de escritura, seleccione **Opciones** > **Idioma de escritura**.

# **Introducción de texto tradicional**

Pulse la tecla numérica del 2 al 9 varias veces hasta que aparezca el carácter deseado. Los caracteres disponibles dependen del idioma seleccionado para la escritura de texto.

Si la siguiente letra que desea introducir se encuentra en la misma tecla que la que acaba de introducir, espere hasta que aparezca el cursor e introduzca la letra.

Para acceder a los signos de puntuación y los caracteres especiales más habituales, pulse **1** sucesivas veces. Para acceder a una lista de caracteres especiales, pulse **\***. Para insertar un espacio, pulse **0**.

# **Introducción de texto predictivo**

La introducción de texto predictivo se basa en un diccionario integrado al que se pueden incorporar palabras nuevas.

- 1 Empiece a escribir una palabra utilizando las teclas del **2** al **9**. Pulse cada tecla una sola vez para escribir una letra.
- 2 Para confirmar una palabra, desplácese a la derecha o añada un espacio.
	- Si la palabra no es correcta, pulse **\*** varias veces y seleccione la palabra de la lista.
	- El signo ? detrás de la palabra significa que la palabra que ha escrito no está en el diccionario. Para añadirla, seleccione **Escribir**. Escriba la palabra con la introducción de texto tradicional y seleccione **Guardar**.
	- Para escribir palabras compuestas, escriba la primera parte de la palabra y desplácese a la derecha para confirmarla. Escriba la última parte de la palabra y confirme la palabra.
- 3 Empiece a escribir la siguiente palabra.

# <span id="page-15-0"></span>**Navegación por los menús**

Las funciones del dispositivo están agrupadas en menús. Aquí no se encuentran descritas todas las funciones y opciones de menú.

En la pantalla de inicio, seleccione **Menú** y el menú y submenú deseados.

**Salir del nivel del menú actual** Seleccione **Salir** o **Atrás**.

**Volver a la pantalla de inicio**

Pulse la tecla de finalización.

**Cambio de la vista del menú** Seleccione **Menú** > **Opciones** > **Vista menú princip.**.

# **Mensajes**

Cree y reciba mensajes, como mensajes de texto y multimedia, en el dispositivo. Los servicios de mensajería sólo pueden utilizarse si la red o proveedor de servicios los admite.

### **Mensajes de texto y multimedia**

Puede crear un mensaje y, si quiere, adjuntar una imagen, por ejemplo. En ese caso, al adjuntar el archivo el teléfono cambia de forma automática el mensaje de texto a un mensaje multimedia.

### **Mensajes de texto**

Su dispositivo admite mensajes de texto que superen la limitación para un único mensaje. Los mensajes más largos se enviarán en dos o más mensajes. En esos casos, el cargo del proveedor de servicios puede ser distinto. Los caracteres acentuados u otros signos, así como los caracteres de algunos idiomas, ocupan más espacio y, por lo tanto, limitan el número de caracteres que se pueden enviar en un único mensaje.

Se muestran el número total de caracteres que quedan y el número de mensajes que se necesita para enviar.

Para enviar mensajes, el número correcto del centro de mensajes debe estar almacenado en el dispositivo. Normalmente, este número se configura por defecto en la tarieta SIM.

Para configurar el número de forma manual, haga lo siguiente:

- 1 Seleccione **Menú** > **Mensajes** > **Más** > **Ajustes mens.** > **Mensajes de texto** > **Centro de mensajes**.
- 2 Introduzca el nombre y el número proporcionados por el proveedor de servicios.

#### <span id="page-16-0"></span>**Mensajes multimedia**

Un mensaje multimedia puede incluir texto, imágenes, sonido y videoclips.

Sólo los dispositivos que poseen funciones compatibles pueden recibir y mostrar mensajes multimedia. El aspecto de un mensaje puede variar en función del dispositivo receptor.

La red inalámbrica puede limitar el tamaño de los mensajes MMS. Si la imagen insertada supera este límite, puede que el dispositivo reduzca su tamaño para poderla enviar mediante MMS.

**Importante:** Extreme la precaución al abrir mensajes. Los mensajes pueden contener software dañino o dañar el dispositivo o el PC.

Si desea obtener información sobre la disponibilidad del servicio de mensajes multimedia (MMS) y la suscripción a dicho servicio, póngase en contacto con su proveedor de servicios.

### **Creación de un mensaje**

- 1 Seleccione **Menú** > **Mensajes** > **Crear mensaje**.
- 2 Escriba el mensaje.

Para insertar un carácter especial o un emoticono, seleccione **Opciones** > **Insertar símbolo**.

Para adjuntar un objeto al mensaje, seleccione **Opciones** > **Insertar objeto**. El tipo de mensaje cambia automáticamente a mensaje multimedia.

3 Para añadir destinatarios, seleccione **Enviar a** y el destinatario.

Para introducir un número de teléfono o dirección de correo manualmente, seleccione **Núm. o corr. elec.**. Introduzca un número de teléfono o seleccione **Cor. elect.** e introduzca una dirección de correo.

4 Seleccione **Enviar**.

Los mensajes multimedia se indican con un icono en la parte superior de la pantalla.

El cargo del proveedor de servicios puede variar en función del tipo de mensaje. Para más información, póngase en contacto con su proveedor de servicios.

### **Mensajes flash**

Los mensajes flash son mensajes de texto que se visualizan al instante tras recibirlos.

Seleccione **Menú** > **Mensajes**.

- 1 Seleccione **Más** > **Otros mensajes** > **Mensaje flash**.
- 2 Escriba el mensaje.
- 3 Seleccione **Enviar a** y un contacto.

# <span id="page-17-0"></span>**Mensajes de audio Nokia Xpress**

Cree y envíe mensajes de audio utilizando MMS de una forma sencilla.

Seleccione **Menú** > **Mensajes**.

- 1 Seleccione **Más** > **Otros mensajes** > **Mensaje de audio**. Se abrirá la grabadora.
- 2 Para grabar su mensaje, seleccione .
- 3 Para detener la grabación, seleccione ...
- 4 Seleccione **Enviar a** y un contacto.

# **Correo de Nokia**

Utilice su dispositivo para acceder a su cuenta de correo y leer, escribir y enviar mensajes de correo. Esta aplicación de correo es distinta de la función de correo SMS.

Para poder utilizar el correo, es necesario disponer de una cuenta de correo de un proveedor de servicios de correo. Póngase en contacto con su proveedor de servicios de correo para obtener información sobre la disponibilidad y los ajustes apropiados. Puede recibir los ajustes de configuración del correo en un mensaje de configuración.

# **Asistente de configuración del correo**

El asistente de configuración del correo se abre automáticamente si no se definen los ajustes de correo en el dispositivo. Para añadir una cuenta de correo adicional, seleccione **Menú** > **Mensajes** > **Más** > **Correo** y **Nueva cuenta**. Siga las instrucciones.

# **Redacción y envío de correos**

Puede escribir el correo antes de conectarse al servicio de correo.

- 1 Seleccione **Menú** > **Mensajes** > **Más** > **Correo** y **Crear correo**
- 2 Introduzca la dirección de correo del destinatario, el asunto y el mensaje de correo. Para adjuntar un archivo, seleccione **Opciones** > **Insertar**.
- 3 Si se define más de una cuenta de correo, seleccione la cuenta desde la cual desea enviar el correo.
- 4 Seleccione **Enviar**.

# **Lectura y respuesta de correos**

**Importante:** Extreme la precaución al abrir mensajes. Los mensajes pueden contener software dañino o dañar el dispositivo o el PC.

Seleccione **Menú** > **Mensajes** > **Más** > **Correo**.

# **Descarga de los encabezados de mensaje**

Seleccione la cuenta de correo.

#### <span id="page-18-0"></span>**Descarga de un correo y sus datos adjuntos**

Seleccione un correo y **Abrir** o **Recuper.**.

### **Respuesta y reenvío de un correo**

Seleccione **Opciones** > **Responder** o **Reenviar**.

## **Desconexión de una cuenta de correo**

Seleccione **Opciones** > **Desconectar**. La conexión a una cuenta de correo finaliza automáticamente tras un periodo de tiempo sin actividad.

### **Notificaciones de nuevo correo**

El dispositivo puede comprobar automáticamente la cuenta de correo en intervalos definidos, y emitir una notificación cuando reciba un nuevo correo.

Seleccione **Menú** > **Mensajes** > **Más** > **Correo**.

- 1 Seleccione **Ajustes correo** > **Editar buzones**.
- 2 Seleccione la cuenta de correo, **Descargando ajustes**, y las opciones siguientes:

**Intervalo actualizac.** — Defina la frecuencia con que el dispositivo comprobará si hay nuevos correos en la cuenta de correo.

**Recuper. automátic.** — Recupere los nuevos correos automáticamente desde la cuenta de correo.

3 Para habilitar la notificación de nuevos correos, seleccione **Ajustes correo** > **Nueva notif. correo**.

### **Mensajes instantáneos**

Gracias a la mensajería instantánea o MI (servicio de red), podrá enviar mensajes cortos a usuarios en línea. Tendrá que suscribirse a un servicio y registrarse al servicio de MI que desee utilizar. Consulte la disponibilidad de este servicio, el precio e instrucciones a su proveedor de servicios. Los menús podrían variar en función del proveedor de MI.

Para conectarse al servicio, seleccione **Menú** > **Mensajes** > **Mens. instantán.** y siga las instrucciones que aparecen en la pantalla.

## **Mensajes de voz**

El buzón de voz es un servicio de red al que puede que tenga que suscribirse. Si desea obtener más información, póngase en contacto con su proveedor de servicios.

### **Llamada al buzón de voz**

Mantenga pulsada la tecla **1**.

# **Edición del número del buzón de voz**

Seleccione **Menú** > **Mensajes** > **Más** > **Mensajes de voz** y **Número buzón voz**.

## <span id="page-19-0"></span>**Ajustes de mensajes**

Seleccione **Menú** > **Mensajes** y **Más** > **Ajustes mens.**.

Seleccione una de las siguientes opciones:

**Ajustes generales** — Permite guardar copias de mensajes enviados en el dispositivo, sobrescribir mensajes antiguos si la memoria donde se almacena el mensaje está llena y configurar otras preferencias relacionadas con los mensajes.

**Mensajes de texto** — Permite los informes de entrega, configurar los centros de mensajes para utilizar mensajes SMS y el correo SMS, seleccionar el tipo de caracteres compatible y configurar otras preferencias relacionadas con los mensajes de texto.

**Mens. multimedia** — Permite los informes de entrega, configurar el aspecto de los mensajes multimedia, permitir la recepción de mensajes multimedia y publicidad y configurar otras preferencias relacionadas con los mensajes multimedia.

**Mensajes de servicio** — Permite activar los mensajes de servicios y configurar las preferencias relacionadas con éstos.

# **Contactos**

Seleccione **Menú** > **Guía**.

Se pueden guardar nombres y números de teléfono en la memoria del dispositivo o de la tarjeta SIM. En la memoria del dispositivo, se pueden guardar contactos con números y elementos de texto. Los nombres y números guardados en la tarjeta SIM se indican mediante  $\Box$ 

# **Adición de contactos**

Seleccione **Añadir nuevo**.

## **Adición de detalles a un contacto**

Asegúrese de que la memoria en uso es **Teléfono** o bien **Teléfono y SIM**. Seleccione **Nombres**, desplácese hasta el nombre y seleccione **Detalles** > **Opciones** > **Añadir detalle**.

### **Búsqueda de un contacto**

Seleccione **Nombres** y desplácese por la lista de contactos, o bien introduzca las primeras letras del nombre.

# **Copia de contactos a otra memoria**

Seleccione **Nombres**, desplácese al contacto y seleccione **Opciones** > **Más** > **Copiar contacto**. Sólo puede guardar un número de teléfono por cada nombre en la tarjeta SIM.

# **Selección de la ubicación de almacenamiento de los contactos, cómo mostrarlos y su consumo de memoria**

Seleccione **Más** > **Ajustes**.

## <span id="page-20-0"></span>**Envío de tarjetas de visita**

En la lista de contactos, desplácese a un contacto y seleccione **Opciones** > **Más** > **Tarjeta visita**. Puede enviar y recibir tarjetas de visita desde dispositivos que admitan el estándar vCard.

# **Registro de llamadas**

Para ver información sobre sus llamadas, mensajes, datos y sincronización, seleccione **Menú** > **Registro llams.** y el elemento en cuestión.

**Nota:** La factura real por llamadas y servicios del proveedor de servicios puede variar, dependiendo de las características de la red, los redondeos de facturación, los impuestos, etc.

# **Ajustes**

### **Modos**

¿Espera una llamada pero no quiere que el dispositivo suene? Dispone de varios grupos de ajustes denominados perfiles, que puede personalizar con tonos de llamada para diferentes eventos y entornos.

Seleccione **Menú** > **Ajustes** > **Modos**.

Seleccione el perfil que desee y una de las siguientes opciones:

**Activar** — Active el perfil.

**Personalizar** — Modifique los ajustes del perfil.

**Temporizar** — Ajuste el perfil para que se active hasta un periodo de tiempo determinado. Una vez transcurrido el periodo de tiempo ajustado para el perfil, se activará el perfil anterior que no estaba temporizado.

#### **Tonos**

Puede modificar los ajustes de los tonos del modo activo seleccionado.

Seleccione **Menú** > **Ajustes** > **Tonos**. Estos mismos ajustes se encuentran disponibles en el menú **Modos**.

#### **Pantalla**

Para ver o ajustar el fondo de pantalla, el tamaño de fuente u otras funciones relacionadas con la pantalla del dispositivo, seleccione **Menú** > **Ajustes** > **Ajustes pantalla**.

### **Fecha y hora**

Seleccione **Menú** > **Ajustes** > **Fecha y hora**.

<span id="page-21-0"></span>Para configurar la fecha y la hora, seleccione **Ajustes fecha y hora**.

Para configurar los formatos para la fecha y la hora, seleccione **Formato fecha/hora**.

Para configurar que el teléfono actualice automáticamente la fecha y la hora de acuerdo con la zona horaria actual, seleccione **Actu. aut. fech./hor.** (servicio de red).

# **Accesos directos**

Con los accesos directos personales, puede tener un acceso rápido a las funciones del teléfono que utiliza frecuentemente.

Seleccione **Menú** > **Ajustes** > **Mis acc. directos**.

**Asignación de funciones del teléfono a las teclas de selección** Seleccione **Tecla selecc. dcha.** o **Tecla selec. izqda.** y una función de la lista.

**Selección de funciones de acceso directo para la tecla de desplazamiento** Seleccione **Tecla de navegación**. Desplácese a la dirección deseada y seleccione **Cambiar** o **Asignar** y una función de la lista.

# **Sincronización y copia de seguridad**

Seleccione **Menú** > **Ajustes** > **Sinc. y cop. seg.**.

Seleccione una de las siguientes opciones:

**Sincronización** — Sincronice sus datos personales con Ovi. Antes de iniciar la sincronización, es necesario configurar la cuenta de Nokia. Seleccione **Conectar** y el dispositivo le guiará a través del proceso.

**Cambio de teléf.** — Sincronice o copie los datos seleccionados entre su dispositivo y otro dispositivo.

**Crear copia seg.** — Realice una copia de seguridad de los datos seleccionados.

**Rest. copia seg.** — Restaure datos desde una copia de seguridad. Para ver la información de un archivos de copia de seguridad, seleccione **Opciones** > **Detalles**.

**Transfer. datos** — Sincronice o copie los datos seleccionados entre su dispositivo y un servidor de red (servicio de red).

# **Conectividad**

Su teléfono dispone de varias funciones que le permiten conectarse con otros dispositivos para transmitir y recibir datos.

# **Tecnología Bluetooth inalámbrica**

La tecnología Bluetooth le permite conectar su dispositivo, mediante ondas de radio, a un dispositivo Bluetooth compatible dentro de un radio de 10 metros (32 pies).

Este dispositivo cumple con la especificación Bluetooth 2,1 + EDR que admite los perfiles siguientes: Perfil de acceso telefónico a redes (DUN) Perfil de transferencia de archivos (FTP) Perfil de acceso general (GAP) Perfil de intercambio genérico de objetos (GOEP) Perfil de manos libres (HFP) Perfil de kit manos libres portátil (HSP) Perfil de envío de objetos (OPP) Perfil de acceso a la agenda (PBAP) Perfil de puerto de serie (SPP) Perfil de aplicación de descubrimiento de servicios (SDAP) Perfil de acceso a SIM (SAP). Para garantizar la interoperabilidad con otros dispositivos que admiten la tecnología Bluetooth, utilice sólo accesorios aprobados por Nokia para este modelo. Compruebe con sus respectivos fabricantes la compatibilidad de otros dispositivos con este equipo.

Las funciones que utilizan la tecnología Bluetooth aumentan la demanda de batería y acortan su duración.

Cuando el dispositivo inalámbrico está en modo SIM remoto, sólo puede usar un accesorio conectado compatible, como un kit de coche, para efectuar o recibir llamadas.

A excepción de los números de emergencia programados en el dispositivo, su dispositivo inalámbrico no efectuará ninguna llamada en este modo.

Para efectuar llamadas, primero debe salir del modo SIM remoto. Si el dispositivo está bloqueado, marque primero el código de bloqueo para desbloquearlo.

# **Abrir una conexión Bluetooth**

- 1 Seleccione **Menú** > **Ajustes** > **Conectividad** > **Bluetooth**.
- 2 Seleccione **Nombre de teléfono** e introduzca el nombre de su dispositivo.
- 3 Para activar la conectividad Bluetooth, seleccione **Bluetooth** > **Activado**. indica que la conectividad Bluetooth está activada.
- 4 Para conectar su dispositivo a un accesorio de audio, seleccione **Conec. a acc. audio** y el accesorio.
- 5 Para vincular el dispositivo con cualquier dispositivo Bluetooth dentro del radio de acción, seleccione **Disposit. vinculados** > **Añad. nuevo disp.**.
- 6 Desplácese hasta el dispositivo encontrado y seleccione **Añadir**.
- 7 Introduzca una clave de acción (hasta 16 caracteres) en el dispositivo y permita la conexión en el otro dispositivo Bluetooth.

El uso del teléfono en modo oculto permite una mayor protección frente a programas dañinos. No acepte la conectividad Bluetooth de fuentes que no sean de confianza. Como alternativa, desactive la función Bluetooth. Esta operación no afecta al resto de funciones del dispositivo.

# **Conectar el PC a Internet**

Puede utilizar la tecnología Bluetooth para conectar un PC compatible a Internet. El dispositivo debe poder conectarse a Internet (servicio de red) y el PC debe ser compatible con la tecnología Bluetooth. Después de conectarse al servicio de punto de acceso a la red (NAP) y de vincularse con su PC, su dispositivo abrirá automáticamente una conexión a Internet de paquetes de datos.

# <span id="page-23-0"></span>**24 Ajustes**

## **Paquete de datos**

El GPRS (General packet radio service) es un servicio de red que permite a los teléfonos móviles enviar y recibir datos en una red basada en el protocolo de Internet (IP).

Para definir cómo usar el servicio, seleccione **Menú** > **Ajustes** > **Conectividad** > **Paquetes de datos** > **Conex. paqs. datos** y una de las siguientes opciones:

**Cuando necesario** — para establecer la conexión del paquete de datos si una aplicación lo necesita. La conexión se cierra cuando la aplicación se finaliza.

**Siempre en línea** — para conectar automáticamente a una red de paquete de datos cuando enciende el teléfono

Puede utilizar su teléfono como módem conectándolo a un PC compatible gracias a la tecnología Bluetooth. Si desea obtener más información, consulte la documentación de Nokia PC Suite.

### **Teléfono y llamadas**

Seleccione **Menú** > **Ajustes** > **Ajustes llamada**.

# **Desvío de llamadas entrantes**

Seleccione **Desvío de llamadas** (servicio de red). Para obtener más detalles, póngase en contacto con su proveedor de servicios.

# **Marcación automática diez veces tras un intento fallido**

Seleccione **Rellamada automát.** > **Activada**.

## **Notificación de llamadas entrantes durante las llamadas**

Seleccione **Llamada en espera** > **Activar** (servicio de red).

# **Mostrar u ocultar el número de teléfono a la persona a la que está llamando**

Seleccione **Envío ident. llamte.** (servicio de red).

### **Respuesta y finalización de llamadas mediante la tapa**

Seleccione **Tratam. llam. tapa**.

Seleccione **Menú** > **Ajustes** > **Ajustes teléfono**.

# **Definición del idioma de visualización**

Seleccione **Ajustes de idioma** > **Idioma del teléfono**.

#### **Accesorios**

Este menú y sus diferentes opciones se muestran solamente si el teléfono está conectado a un accesorio móvil compatible.

Seleccione **Menú** > **Ajustes** > **Accesorios**. Seleccione un accesorio y, en función de cuál sea, una de las opciones siguientes:

## <span id="page-24-0"></span>**Configuración**

Puede configurar el dispositivo con los ajustes necesarios para ciertos servicios. Su proveedor de servicios también puede enviarle estos ajustes.

Seleccione **Menú** > **Ajustes** y **Configuración**

Seleccione una de las siguientes opciones:

**Ajustes config. pred.** — Consulte los proveedores de servicio guardados en el dispositivo y configure un proveedor de servicios predeterminado.

**Act. pred. en aplics.** — Active los ajustes de configuración predeterminados para las aplicaciones compatibles.

**Pto. acceso prefer.** — Consulte los puntos de acceso guardados.

**Ajs. conf. personal** — Añada nuevas cuentas personales para varios servicios y actívelas o elimínelas. Para añadir una cuenta personal nueva, seleccione **Añadir** o **Opciones** > **Añadir nuevo**. Seleccione el tipo de servicio e introduzca la información necesaria. Para activar una cuenta personal, desplácese hasta ella y seleccione **Opciones** > **Activar**.

# **Restauración de la configuración original**

Para volver a restaurar el teléfono con los ajustes originales, seleccione **Menú** > **Ajustes** > **Rest. ajs. origin.** y una de las siguientes opciones:

**Sólo ajustes** — Restaura todos los ajustes preferentes sin eliminar datos personales.

**Todos** — Restaura todos los ajustes preferentes y elimina los datos personales como, por ejemplo, contactos, mensajes, archivos multimedia y claves de activación.

# **Galería**

En la Galería, puede gestionar imágenes, videoclips y archivos de música.

# **Visualización de los contenidos de la Galería**

Seleccione **Menú** > **Galería**.

**Carga de imágenes o videoclips en un servicio basado en Internet al visualizar el archivo**

Seleccione **Opciones** > **Enviar** > **Cargar a la Web** y el servicio de carga deseado.

# **Aplicaciones**

### **Alarma**

Es posible ajustar una alarma para que suene a la hora que desee.

# **Ajuste de la alarma**

- 1 Seleccione **Menú** > **Aplicaciones** > **Alarma**.
- 2 Ajuste la alarma e introduzca la hora.
- <span id="page-25-0"></span>3 Para que la alarma suene determinados días de la semana, seleccione **Repetir:** > **Activada** y los días.
- 4 Seleccione la señal de alarma. Si selecciona la radio como señal de alarma, conecte los auriculares al dispositivo.
- 5 Establezca el tiempo durante el que desea que se repita la alarma y seleccione **Guardar**.

# **Detención de la alarma**

Seleccione **Detener**. Si deja que el teléfono continúe emitiendo la señal de alarma durante un minuto o si selecciona **Repetir**, la alarma se detiene durante el tiempo de repetición y luego vuelve a sonar.

# **Agenda y lista de tareas**

Seleccione **Menú** > **Agenda**. El día actual está rodeado por un marco. Si hay alguna nota asignada para el día, éste aparece en negrita.

# **Adición de una nota de la agenda**

Desplácese hasta la fecha y seleccione **Opciones** > **Crear una nota**.

# **Visualización de los detalles de una nota**

Desplácese hasta una nota y seleccione **Ver**.

# **Eliminación de todas las notas de la agenda**

Seleccione **Opciones** > **Borrar notas** > **Todas las notas**.

# **Visualización de la lista de tareas**

Seleccione **Menú** > **Aplicaciones** > **Lista de tareas**.

La lista de tareas se muestra y se ordena por prioridad. Para añadir, borrar o enviar una nota, para marcarla como realizada o para ordenar la lista de tareas por fecha de vencimiento, seleccione **Opciones**.

### **Extras**

Puede que el dispositivo incluya algunos juegos y aplicaciones Java™ especialmente diseñados para el dispositivo.

Seleccione **Menú** > **Aplicaciones** > **Extras**.

# **Acceso a juegos o aplicaciones**

Seleccione **Juegos**, **Colección** o **Tarjeta memoria**, y un juego o una aplicación.

# **Visualización de la memoria disponible para la instalación de juegos y aplicaciones**

Seleccione **Opciones** > **Estado memoria**.

### <span id="page-26-0"></span>**Descarga de un juego o una aplicación**

Seleccione **Opciones** > **Descargas** > **Descargas juegos** o **Descarg. aplicaciones**.

El dispositivo admite las aplicaciones Java J2ME™. Asegúrese de que la aplicación es compatible con su dispositivo antes de descargarla.

**Importante:** Instale y use únicamente aplicaciones y demás software procedente de fuentes de confianza, como aplicaciones que estén Symbian Signed o hayan superado las pruebas Java Verified™.

Las aplicaciones descargadas pueden guardarse en Galería en lugar de en Aplicaciones.

#### **Cámara y vídeo**

Su dispositivo admite una resolución de captura de imágenes de 2048 x 1536 píxeles.

# **Modo de cámara**

**Uso de la función de imagen fija** En la pantalla de inicio, pulse la tecla de captura.

# **Acercar y alejar**

Desplácese hacia arriba o hacia abajo.

**Captura de imágenes** Pulse la tecla de captura.

# **Definición del modo y tiempo de previsualización**

Seleccione **Opciones** > **Ajustes** > **Tiemp. vist. pr. fotos**.

Para activar el temporizador, seleccione **Opciones** y la opción deseada.

# **Modo de vídeo**

**Uso de la función de vídeo** Mantenga pulsada la tecla de captura.

# **Grabación de un videoclip**

Pulse la tecla de captura.

### **Cambio entre los modos de cámara y vídeo**

En el modo de cámara o vídeo, desplácese a la izquierda o a la derecha.

# <span id="page-27-0"></span>**28 Aplicaciones**

#### **Radio FM**

La radio FM depende de una antena distinta de la antena del dispositivo inalámbrico. Para que la radio FM funcione correctamente, es preciso conectar un accesorio o unos auriculares compatibles al dispositivo.

### **Aviso:**

La exposición continua a un volumen muy alto puede perjudicar su capacidad de audición. Escuche música a un volumen moderado y no sostenga el dispositivo cerca del oído si está utilizando el altavoz.

Seleccione **Menú** > **Aplicaciones** > **Radio**.

#### **Búsqueda de una emisora cercana**

Mantenga pulsada la tecla de desplazamiento hacia la izquierda o la derecha.

## **Almacenamiento de emisoras**

Sintonice la emisora deseada y seleccione **Opciones** > **Guardar emisora**.

# **Cambio entre emisoras guardadas**

Desplácese a la izquierda o a la derecha para cambiar entre emisoras, o bien pulse la tecla numérica correspondiente a la ubicación de la memoria de una emisora deseada.

### **Ajuste del volumen**

Desplácese hacia arriba o hacia abajo.

### **Reproducción de la radio en segundo plano**

Pulse la tecla de finalización.

# **Finalización de la radio**

Mantenga pulsada la tecla de finalización.

#### **Grabadora**

Seleccione **Menú** > **Aplicaciones** > **Grabadora**.

### **Inicio de la grabación**

Seleccione el icono de grabación.

### **Inicio de la grabación durante una llamada**

Seleccione **Opciones** > **Más** > **Grabar**. Al grabar una llamada, mantenga el teléfono en su posición normal, cerca del oído. La grabación se guarda en la carpeta Grabaciones de la Galería.

**Reproducción de la última grabación**

Seleccione **Opciones** > **Reprod. último grab.**.

#### <span id="page-28-0"></span>**Envío de la última grabación como mensaje multimedia**

Seleccione **Opciones** > **Env. último grabado**.

#### **Reproductor multimedia**

El dispositivo incluye un reproductor multimedia para escuchar canciones u otros archivos de sonido MP3 o AAC.

## **Aviso:**

La exposición continua a un volumen muy alto puede perjudicar su capacidad de audición. Escuche música a un volumen moderado y no sostenga el dispositivo cerca del oído si está utilizando el altavoz.

Seleccione **Menú** > **Aplicaciones** > **Repr. multimed.**.

**Inicio o pausa de la reproducción** Pulse la tecla de desplazamiento.

**Comienzo de la canción actual** Desplácese a la izquierda.

**Canción anterior** Desplácese a la izquierda dos veces.

**Canción siguiente** Desplácese a la derecha.

**Rebobinado de la canción actual** Mantenga pulsada la tecla de desplazamiento hacia la izquierda.

**Avance rápido de la canción actual** Mantenga pulsada la tecla de desplazamiento hacia la derecha.

**Ajuste del volumen** Desplácese hacia arriba o hacia abajo.

**Activación y desactivación del silencio del reproductor multimedia** Pulse **#**.

**Reproducción del reproductor multimedia en segundo plano** Pulse la tecla de finalización.

**Finalización del reproductor multimedia** Mantenga pulsada la tecla de finalización.

#### <span id="page-29-0"></span>**Mapas**

La aplicación Mapas permite buscar diferentes ciudades y países en los mapas, buscar direcciones y diferentes puntos de interés, planificar rutas de una posición a otra, ver la posición propia en el mapa si dispone de una conexión GPS y guardar posiciones y enviarlas a dispositivos compatibles. También puede adquirir una licencia para un servicio de navegación con guía de voz. Este servicio no está disponible en todos los países o regiones.

## **Acerca de Mapas**

Si hay mapas disponibles en el dispositivo o en una tarjeta de memoria insertada, podrá buscarlos sin necesidad de utilizar una conexión a Internet. Si explora una zona que no figura en los mapas que ya tiene descargados en su dispositivo, automáticamente se descargará de Internet un mapa para dicha zona. Es posible que se le solicite seleccionar el punto de acceso que desea utilizar con la conexión a Internet.

La descarga de mapas puede suponer la transmisión de grandes volúmenes de datos mediante la red de su proveedor de servicios. Póngase en contacto con su proveedor de servicios para obtener información sobre los cargos relacionados con la transmisión de datos.

También puede utilizar el software Nokia Map Loader para PC para descargar mapas en el dispositivo. Para instalar Nokia Map Loader en un PC compatible, visite la página [www.nokia.com/maps.](http://www.nokia.com/maps)

Seleccione **Menú** > **Aplicaciones** > **Mapas** y alguna de las siguientes opciones:

**Ultimo mapa** — Permite abrir el último mapa visualizado.

**Buscar direcc.** — Permite buscar una dirección específica.

**Ubic. guardadas** — Permite buscar una ubicación que se encuentre guardada en el dispositivo.

**Ubic. recientes** — Permite ver las ubicaciones que ha buscado.

**Posición actual** — Permite ver su posición actual si hay una conexión GPS disponible.

**Planear ruta** — Permite planear una ruta.

**Servicios extra** — Permite adquirir una licencia de navegación.

**Ajustes** — Permite definir los ajustes.

La mayoría de mapas digitales son imprecisos e incompletos en mayor o menor medida. Nunca dependa únicamente de la cartografía descargada para usar en este dispositivo.

# **Nokia Map Loader**

La aplicación Nokia Map Loader para PC permite descargar mapas y archivos de guía de voz de Internet. Es necesario insertar una tarjeta de memoria con espacio suficiente en el dispositivo. Debe utilizar la aplicación Mapas y desplazarse por algún mapa al menos una vez antes de poder utilizar Nokia Map Loader, ya que este software utiliza la información del historial de Mapas para comprobar qué versión de los mapas se debe descargar.

<span id="page-30-0"></span>Para instalar Nokia Map Loader, visite la página [www.nokia.com/maps](http://www.nokia.com/maps) y siga las instrucciones.

# **Descargar mapas con Nokia Map Loader**

- 1 Conecte el dispositivo al ordenador con un cable de datos USB compatible o una conexión Bluetooth. Si utiliza un cable de datos, seleccione PC Suite como método de conexión USB.
- 2 Abra Nokia Map Loader en el ordenador.
- 3 Seleccione un continente y un país o región.
- 4 Seleccione los mapas o servicios, descárguelos e instálelos en el dispositivo.

En la ficha de servicio de Nokia Map Loader, es posible adquirir licencias de navegación y de información de tráfico, guías de viaje y descargar mapas.

# **Acerca del GPS Receptor GPS**

Su dispositivo no cuenta con un receptor GPS interno. Para usar aplicaciones que necesiten una conexión GPS, utilice un receptor GPS externo compatible (este accesorio se vende por separado).

# **Utilización de un receptor GPS externo**

- 1 Cargue totalmente el receptor GPS compatible y enciéndalo.
- 2 Configure una conexión Bluetooth entre el dispositivo y el receptor GPS.
- 3 Coloque el receptor GPS en una posición que tenga una vista sin obstáculos del cielo.
- 4 Abra la aplicación Mapas y seleccione el receptor GPS externo.

Tras vincular el dispositivo con un receptor GPS externo, pueden transcurrir varios minutos hasta que el dispositivo muestre la ubicación actual.

Puede utilizar el GPS compatible con la aplicación Mapas. Busque su ubicación o mida distancias.

También es posible utilizar Mapas sin un receptor GPS para buscar mapas, direcciones y ubicaciones y planear rutas.

# <span id="page-31-0"></span>**Navegación hasta el destino**

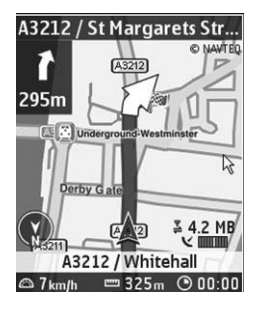

Es posible actualizar Mapas y convertirlo un sistema completo de navegación que poder utilizar en la conducción y a pie. Es necesario disponer de una licencia regional para el sistema de navegación completo, y un receptor GPS compatible. La navegación para automóvil dispone de un servicio completo de navegación mediante voz con vistas de los mapas en dos y tres dimensiones. La navegación a pie está limitada a una velocidad de 30 km/h y no ofrece guía de voz. El servicio de navegación no se encuentra disponible en todos los países y regiones. Si desea obtener más información, consulte el sitio web de Nokia correspondiente a su región.

### **Adquisición de una licencia de navegación**

Seleccione **Servicios extra**. La licencia es específica para cada región y sólo puede usarse en el área seleccionada.

# **Navegar hasta el destino**

- 1 Seleccione **Planear ruta** y cree una ruta.
- 2 Seleccione **Opciones** > **Mostrar ruta** > **Opciones** > **Iniciar navegación**.
- 3 Acepte el aviso de renuncia de responsabilidad visualizado.
- 4 Seleccione el idioma de la guía de voz, si se le solicita.

Si se desvía de la ruta establecida, el dispositivo planificará automáticamente una ruta nueva.

# **Repetición de la guía de voz**

Seleccione **Repetir**.

# **Silenciamiento de la guía de voz**

Seleccione **Opciones** > **Silenciar audio**.

# **Detención de la navegación**

Seleccione **Detener**.

# <span id="page-32-0"></span>**Navegación a pie**

Seleccione **Ajustes** > **Ajustes de ruta** > **Selección de ruta** > **A pie**. De este modo, optimizará las rutas que cree para la navegación a pie.

# **Web o Internet**

Con el navegador del teléfono, podrá acceder a varios servicios de Internet. El aspecto de las páginas web puede variar según el tamaño de la pantalla. Es posible que no pueda ver todos los detalles en las páginas web.

En algunos telefónos, la función de navegación por la web puede aparecer en el menú como Web o Internet, de aquí en adelante, Web.

**Importante:** Utilice únicamente servicios de confianza que ofrezcan la protección y seguridad adecuadas contra programas dañinos.

Para consultar la disponibilidad de estos servicios, precios e instrucciones, póngase en contacto con su proveedor de servicios.

Puede recibir los ajustes de configuración necesarios para la navegación en un mensaje de configuración de su proveedor de servicios.

#### **Conexión a un servicio web**

Seleccione **Menú** > **Web** > **Página de inicio**. O bien, en el modo en espera, mantenga pulsada la tecla **0**.

Después de realizar una conexión al servicio, puede empezar a navegar por sus páginas. La función de las teclas del teléfono puede variar en los diferentes servicios. Siga las indicaciones de texto de la pantalla del teléfono. Para obtener más información, póngase en contacto con su proveedor de servicios.

# **Servicios SIM**

La tarjeta SIM puede proporcionarle servicios adicionales. Este menú sólo aparece si lo admite la tarjeta SIM. El nombre y el contenido del menú dependen de los servicios disponibles.

# **Consejos ecológicos**

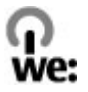

<span id="page-33-0"></span>A continuación, encontrará algunos consejos sobre cómo puede contribuir a proteger el medio ambiente.

## **Ahorre energía**

Cuando la batería esté completamente cargada y el cargador esté desconectado del dispositivo, desenchúfelo de la toma de corriente.

No necesitará cargar la batería con tanta frecuencia si hace lo siguiente:

- Cierre y desactive las aplicaciones, servicios y conexiones cuando no los utilice.
- Reduzca el brillo de la pantalla.
- Si está disponible en su dispositivo, configúrelo para que entre en modo de ahorro de energía una vez transcurrido el periodo mínimo de inactividad.
- Desactive los sonidos innecesarios como, por ejemplo, los tonos del teclado y las señales de llamada.

### **Reciclaje**

La mayor parte de los materiales de un teléfono Nokia son reciclables. Compruebe cómo reciclar sus productos Nokia en [www.nokia.com/werecycle,](http://www.nokia.com/werecycle) o, en el caso de un dispositivo móvil, en [www.nokia.mobi/werecycle](http://www.nokia.mobi/werecycle).

Recicle la caja y las guías de usuario siguiendo las normas locales de reciclaje.

# **Más información**

Para obtener más información sobre las características medioambientales del dispositivo, visite [www.nokia.com/ecodeclaration](http://www.nokia.com/ecodeclaration).

#### <span id="page-34-0"></span>**Accesorios**

#### **Aviso:**

Utilice únicamente baterías, cargadores y accesorios aprobados por Nokia para este modelo en particular. El uso de cualquier otro tipo puede anular toda aprobación o garantía, y puede resultar peligroso. En concreto, el uso de cargadores o baterías no aprobados puede suponer riesgos de incendios, explosiones, fugas u otros peligros.

Para conocer la disponibilidad de los accesorios aprobados, póngase en contacto con su distribuidor. Cuando desconecte el cable de alimentación de cualquier accesorio, sujete el enchufe y tire de éste, no del cable.

#### **Batería**

#### **Información de la batería y el cargador**

El dispositivo recibe alimentación a través de una batería recargable. Este dispositivo está diseñado para su uso con la batería BL-4CT. Nokia puede añadir otros modelos de batería compatibles con este dispositivo. El dispositivo está diseñado para ser utilizado con la alimentación proporcionada por los siguientes cargadores: AC-3. El número del modelo de cargador exacto puede variar dependiendo del tipo de enchufe. El tipo de enchufe aparece identificado de la forma siguiente: E, EB, X, AR, U, A, C, K o UB.

La batería se puede cargar y descargar numerosas veces, pero con el tiempo se gastará. Cuando los tiempos de conversación y espera sean notablemente más cortos de lo normal, sustituya la batería. Utilice únicamente las baterías aprobadas por Nokia y recargue las baterías únicamente con los cargadores aprobados por Nokia para este dispositivo.

Si utiliza la batería por primera vez o si la batería no se ha utilizado durante un período de tiempo prolongado, puede que necesite conectar el cargador y posteriormente, desconectarlo y volverlo a conectar para iniciar la carga de la batería. Si la batería está totalmente descargada, pasarán varios minutos hasta que el indicador de carga aparezca en la pantalla o hasta que se puedan hacer llamadas.

Extracción segura. Apague siempre el dispositivo y desconéctelo del cargador antes de quitar la batería.

Carga correcta. Desconecte el cargador del enchufe eléctrico y del dispositivo cuando no esté en uso. Cuando la batería esté completamente cargada retírela del cargador, ya que una sobrecarga puede acortar su duración. Si no se utiliza una batería que está totalmente cargada, ésta pierde su carga por sí sola transcurrido un tiempo.

Evite las temperaturas extremas. Procure mantenerla siempre entre 15° C y 25° C (59° F y 77° F). Las temperaturas extremas reducen la capacidad y la duración de la batería. Un dispositivo con la batería demasiado fría o caliente puede no funcionar temporalmente. El rendimiento de la batería se ve

particularmente limitado con temperaturas inferiores al punto de congelación.

No cortocircuite la batería. Puede producirse un cortocircuito accidental si un objeto metálico, como una moneda, un clip o un bolígrafo ocasiona la conexión directa de los terminales positivo (+) y negativo (-) de la batería. (Son las bandas metálicas de la batería.) Esto puede ocurrir, por ejemplo, si lleva consigo una batería de repuesto en el bolsillo o en el bolso. El cortocircuito de los terminales puede dañar la batería o el objeto que esté conectado a la misma.

Eliminación. No deseche las baterías tirándolas al fuego, ya que podrían explotar. Deshágase de las baterías conforme a las normativas locales. Por favor, recíclelas siempre que sea posible. No las tire a la basura doméstica.

Pérdidas. No desmonte, corte, abra, aplaste, doble, perfore ni triture los elementos de pila ni las baterías. Si se observan pérdidas en la batería, evite que el líquido de la batería entre en contacto con los ojos o con la piel. Si el contacto ya se ha producido, limpie inmediatamente la piel o los ojos con agua, o solicite asistencia médica.

Daños. No modifique, vuelva a fabricar ni intente introducir objetos extraños en la batería; tampoco la sumerja ni la exponga al agua u otros líquidos. Las baterías pueden explotar si están dañadas.

Uso correcto. Utilice la batería sólo para la finalidad expuesta aquí. El uso inadecuado de la batería puede causar incendios, explosiones u otros peligros. Si el dispositivo o la batería se caen, especialmente en una superficie dura, y cree que la batería se ha dañado, llévela a un centro de servicio para que la revisen antes de seguir utilizándola. No utilice nunca el cargador o la batería si están dañados. Mantenga la batería fuera del alcance de los niños.

#### **Normas de autenticación para baterías Nokia**

Por su seguridad utilice siempre baterías Nokia originales. Para asegurarse de que la batería que ha adquirido es original, cómprela en centros de servicio o establecimientos autorizados Nokia e inspeccione la etiqueta del holograma siguiendo estos pasos:

#### <span id="page-35-0"></span>**Autenticidad del holograma**

1 Al mirar la etiqueta del holograma, deberá ver el símbolo de Nokia de las manos que se entrelazan desde un ángulo y el logotipo Nokia Original Enhancements (equipamiento original de Nokia) desde el otro.

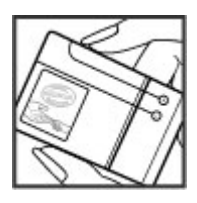

2 Incline el holograma hacia la izquierda, derecha, abajo y arriba, deberá ver 1, 2, 3 y 4 puntos en cada uno de los lados.

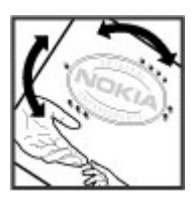

Aunque complete estos pasos correctamente, la garantía de que la batería sea auténtica no es total. Si no puede confirmar la autenticidad o tiene alguna sospecha de que la batería Nokia que ha adquirido con la etiqueta del holograma no es una batería Nokia auténtica, no debe utilizarla y le aconsejamos que la lleve al distribuidor o centro de servicio Nokia más cercano para solicitar ayuda.

Si desea obtener más información acerca de las baterías originales Nokia, consulte [www.nokia.com/battery.](http://www.nokia.com/battery)

#### **Cuidado del dispositivo**

Este dispositivo es un producto de diseño y fabricación excelentes, y debe tratarse con cuidado. Las siguientes sugerencias le ayudarán a proteger la cobertura de su garantía.

- Mantenga el dispositivo seco. La lluvia, la humedad y los líquidos contienen minerales que pueden oxidar los circuitos electrónicos. Si el dispositivo se moja, extraiga la batería y espere a que el dispositivo se seque por completo para sustituirla.
- No utilice ni guarde el dispositivo en lugares sucios o polvorientos. Las piezas móviles y los componentes electrónicos podrían dañarse.
- No guarde el dispositivo en lugares fríos ni calientes. Las altas temperaturas pueden reducir la duración de los dispositivos electrónicos, dañar las baterías y deformar o derretir algunos plásticos. Cuando el dispositivo recupera su temperatura normal después de encontrarse en una temperatura demasiado baja, puede formarse humedad en su interior, lo cual puede dañar las placas de los circuitos electrónicos.
- Abra siempre el dispositivo de acuerdo con las instrucciones que figuran en esta guía.
- No deje caer, golpee ni mueva bruscamente el dispositivo. Si lo manipula bruscamente, pueden romperse las placas de circuitos internos y las piezas mecánicas más sensibles.
- No utilice productos químicos periudiciales. disolventes ni detergentes fuertes para limpiar el dispositivo. Utilice sólo un paño suave, limpio y seco para limpiar la superficie del dispositivo.
- No pinte el dispositivo. La pintura puede obstruir las piezas móviles e impedir un funcionamiento correcto.
- Emplee únicamente la antena suministrada o una antena de recambio aprobada. Las antenas, las alteraciones y los elementos anexionados sin autorización podrían dañar el dispositivo y pueden constituir una violación de las normativas sobre aparatos de radio.
- No utilice los cargadores al aire libre.
- Cree una copia de seguridad de los datos que desea guardar; por ejemplo, los contactos o las notas de la agenda.
- Si desea reiniciar el dispositivo de vez en cuando para mejorar el rendimiento, apague el dispositivo y extraiga la batería.

Estas recomendaciones se aplican de igual forma al dispositivo, la batería, el cargador y cualquier accesorio.

#### **Reciclaje**

Devuelva siempre todos los materiales de embalaje, baterías y productos electrónicos usados a puntos de recogida selectiva. De este modo contribuye a evitar la eliminación incontrolada de residuos y fomenta el reciclaje de materiales. Consulte la información del producto relacionada con el medio ambiente y aprenda a reciclar sus productos Nokia en [www.nokia.com/werecycle](http://www.nokia.com/werecycle) o visite nokia.mobi/werecycle.

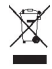

El símbolo del contenedor con ruedas tachado que aparece tanto en el producto, como en la batería, la documentación o el paquete de ventas, le recuerda que todos los productos electrónicos y eléctricos, las baterías y los acumuladores deben ser objeto de recogida por separado al finalizar su ciclo de vida. Este requisito se aplica a la Unión Europea. No se

<span id="page-36-0"></span>deshaga de estos productos como basura municipal sin clasificar. Para obtener más información relacionada con el medioambiente, consulte las declaraciones de producto respetuoso en [www.nokia.com/environment](http://www.nokia.com/environment).

#### **Información adicional sobre seguridad**

**Nota:** La superficie de este dispositivo no está niquelada. La superficie de este dispositivo contiene acero inoxidable.

#### **Niños**

El dispositivo y sus accesorios no son juguetes. Pueden contener piezas pequeñas. Manténgalas fuera del alcance de los niños.

#### **Entorno operativo**

Este dispositivo cumple las normas que rigen la exposición a la radiofrecuencia cuando se usa en la oreja en posición normal o cuando se encuentra, como mínimo, a 1,5 centímetros (5/8 pulgadas) del cuerpo. Es aconsejable que cualquier funda protectora, pinza de cinturón o soporte que utilice con el dispositivo cerca del cuerpo no contenga metal y debe colocar el dispositivo a la distancia del cuerpo anteriormente citada.

Para enviar archivos de datos o mensajes se necesita una conexión de calidad a la red. El envío de archivos de datos o mensajes se puede retrasar hasta que esta conexión esté disponible. Siga las instrucciones anteriores sobre las distancias de separación hasta que la transmisión haya finalizado.

Algunos componentes del dispositivo son magnéticos. El dispositivo puede atraer materiales metálicos. No coloque tarjetas de crédito ni otros medios de almacenamiento magnéticos cerca del dispositivo, ya que la información guardada en éstos podría borrarse.

#### **Aparatos médicos**

Los equipos de radiotransmisión, incluidos los teléfonos móviles, pueden interferir en el funcionamiento de los dispositivos médicos que no estén protegidos adecuadamente. Consulte con un médico o con el fabricante del dispositivo médico para determinar si están correctamente protegidos contra las señales externas de radiofrecuencia. Apague el dispositivo en los lugares donde se le indique. Es probable que en los hospitales y centros sanitarios se utilicen equipos sensibles a las señales externas de radiofrecuencia.

#### **Aparatos médicos implantados**

Los fabricantes de dispositivos médicos recomiendan que se mantenga una separación mínima de 15,3 centímetros (6 pulgadas) de distancia entre un dispositivo inalámbrico y un dispositivo médico implantado, como un marcapasos o un desfibrilador cardioversor, para evitar posibles interferencias con el dispositivo médico. Las personas con tales dispositivos deberían:

- Mantener siempre el dispositivo inalámbrico a una distancia superior a 15,3 centímetros (6 pulgadas) del dispositivo médico.
- No transportar el dispositivo inalámbrico en un bolsillo que se encuentre a la altura del pecho.
- Sostener el dispositivo inalámbrico cerca del oído del lado opuesto al dispositivo médico.
- Apagar el dispositivo inalámbrico si se sospecha de que se está produciendo alguna interferencia.
- Seguir las indicaciones del fabricante del dispositivo médico implantado.

Si tiene alguna pregunta sobre cómo utilizar el dispositivo inalámbrico con un dispositivo médico implantado, consulte a su médico.

#### **Aparatos de audición**

Algunos dispositivos inalámbricos digitales pueden interferir con determinados audífonos.

#### **Vehículos**

Las señales RF pueden afectar a los sistemas electrónicos de vehículos de motor que no estén bien instalados o protegidos como, por ejemplo, sistemas de inyección, de anti-bloqueo de frenos (ABS), de control de velocidad y sistemas de airbag. Si desea más información, consulte con el fabricante de su vehículo o de su equipo.

Sólo el personal cualificado debe reparar el dispositivo, o instalarlo en un vehículo. Si la instalación o la reparación no son correctas, pueden resultar peligrosas y anular la garantía. Compruebe con regularidad que el equipo completo del dispositivo móvil de su vehículo esté correctamente montado y funcione debidamente. No almacene ni transporte líquidos inflamables, gases ni materiales explosivos en el mismo compartimento destinado al dispositivo, a sus piezas o accesorios. Recuerde que los airbag se inflan con mucha fuerza. No coloque el dispositivo ni los accesorios sobre la zona de despliegue del airbag.

Apague el dispositivo antes de embarcar en un vuelo. El uso de teléfonos móviles en un avión puede resultar peligroso para el funcionamiento del mismo, además de ser ilegal.

#### **Entornos potencialmente explosivos**

Apague el dispositivo cuando se encuentre en una zona con una atmósfera potencialmente explosiva. Respete las indicaciones. En estas zonas, una chispa podría causar una explosión o un incendio que podría provocar heridas físicas o la muerte. Apague el dispositivo en los puntos de repostaje, como cerca de los surtidores de gasolina de las estaciones de servicio. Respete las limitaciones en las zonas de almacenamiento y distribución de combustible, las instalaciones químicas o donde realicen explosiones. Las zonas con una atmósfera potencialmente explosiva suelen estar indicadas, aunque no en todos los casos. Estas zonas incluyen los lugares donde se le indica que apague el motor del vehículo, debajo de la cubierta de los barcos, en las

<span id="page-37-0"></span>instalaciones de transferencia o almacenamiento de productos químicos y allí donde la atmósfera contenga productos químicos o partículas como granos, polvo o polvos metálicos. Consulte con los fabricantes de vehículos que utilicen gas licuado del petróleo (como propano o butano) para determinar si este dispositivo se puede utilizar con seguridad cerca de estos vehículos.

#### **Llamadas de emergencia**

**Importante:** Este dispositivo funciona con señales de radio, redes inalámbricas y terrestres, y funciones programadas por el usuario. Si su dispositivo admite llamadas de voz a través de Internet (llamadas de Internet), active tanto las llamadas de Internet como las llamadas a través de la red de telefonía móvil. El dispositivo intentará realizar llamadas de emergencia a través de ambos, de las redes de telefonía móvil y del proveedor de llamadas de Internet, si los dos están activados. No se puede garantizar que las conexiones funcionen en todas las condiciones. Nunca dependa únicamente de un dispositivo móvil para las comunicaciones importantes (por ejemplo, urgencias médicas).

Para hacer una llamada de emergencia:

- 1 Si el dispositivo no está encendido, enciéndalo. Compruebe que la intensidad de señal sea la adecuada. Dependiendo del dispositivo, es posible que tenga que realizar lo siguiente:
	- Introduzca una tarjeta SIM si el dispositivo utiliza una.
	- Quite determinadas restricciones de llamada que tenga activas en el dispositivo.
	- Cambie del modo fuera de línea o modo sin conexión a un modo activo.
- 2 Pulse la tecla de finalización de llamada tantas veces como sea preciso para borrar la pantalla y dejar el dispositivo listo para hacer llamadas.
- 3 Marque el número de emergencia de la localidad en la que se encuentre. Los números de emergencia pueden variar en cada localidad.
- 4 Pulse la tecla de llamada.

Al realizar una llamada de emergencia, facilite toda la información necesaria con la mayor precisión posible. Su dispositivo móvil puede ser el único medio de comunicación en el lugar de un accidente. No interrumpa la llamada hasta que se le dé permiso para hacerlo.

#### **Información sobre la certificación de la tasa específica de absorción (SAR)**

#### **Este dispositivo móvil cumple las normas que rigen la exposición a la radiofrecuencia.**

Su dispositivo móvil es un radiotransmisor y radiorreceptor. Está diseñado para no sobrepasar los límites de exposición a la energía de la radiofrecuencia recomendados por las

directrices internacionales. Estas directrices han sido desarrolladas por la organización científica independiente ICNIRP e incluyen márgenes de seguridad diseñados para garantizar la seguridad de todas las personas, independientemente de su edad o estado de salud.

Las normas de exposición para los dispositivos móviles se miden con una unidad conocida como la Tasa Específica de Absorción o SAR. La tasa límite fijada en las directrices ICNIRP es de 2,0 vatios/kilogramo (W/kg) de media sobre 10 gramos de tejido corporal. Las pruebas de SAR se realizan en posiciones de funcionamiento estándares, mientras el dispositivo transmite al máximo nivel certificado de potencia en todas las bandas de frecuencia probadas. El nivel real de la SAR de un dispositivo en funcionamiento puede estar por debajo del valor máximo debido a que el dispositivo está diseñado para emplear exclusivamente la potencia necesaria para conectar con la red. Dicha cantidad puede cambiar dependiendo de ciertos factores tales como la proximidad a una estación base de la red.

El valor más alto de la SAR bajo las normas ICNIRP para la utilización del dispositivo en el oído es de 0,97 W/kg.

El uso de accesorios para el dispositivo puede dar lugar a valores de la SAR distintos. Los valores de la tasa específica de absorción (SAR) dependen de los requisitos de pruebas e información nacionales y de la banda de la red. Para obtener información adicional sobre la SAR, consulte la información sobre el producto en [www.nokia.com](http://www.nokia.com).

# <span id="page-38-0"></span>**Índice alfabético**

#### **A**

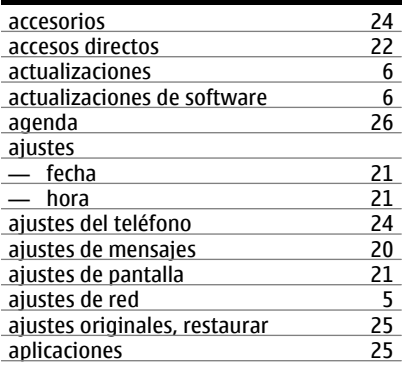

# **B**

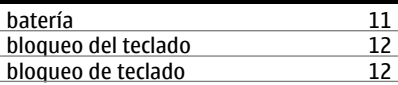

### $\mathbf{C}$

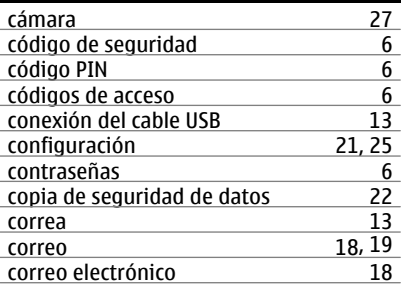

# **E**

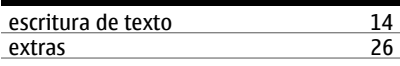

### **G**

Galería [25](#page-24-0)

# GPS (Sistema de posicionamiento global) [31](#page-30-0) grabadora de voz de [28](#page-27-0) 28 5 <u>GSM [5](#page-4-0)</u>

# **I**

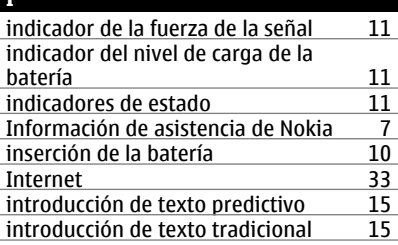

#### **J** juegos [26](#page-25-0)

# **K** kit manos libres portátil [13](#page-12-0)

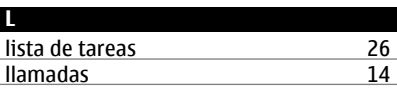

# **M** mapas [30](#page-29-0), [32](#page-31-0)<br>Mapas 30 Mapas [30](#page-29-0) marcación rápida<br>mensajería instantánea 19 mensajería instantánea [19](#page-18-0)<br>mensajes 17 mensajes [17](#page-16-0)<br>mensajes de audio 18 mensajes de audio [18](#page-17-0)<br>mensajes de texto 16 mensajes de texto [16](#page-15-0) mensajes de voz [19](#page-18-0) mensajes flash [17](#page-16-0)<br>menús 16 menús [16](#page-15-0)<br>MI 19 MI [19](#page-18-0) modo de imagen [27](#page-26-0)<br>modo de vídeo 27 modo de vídeo [27](#page-26-0)<br>modo numérico 27 modo numérico [14](#page-13-0)<br>modos de texto 14 modos de texto [14](#page-13-0)

# **40 Índice alfabético**

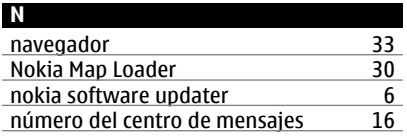

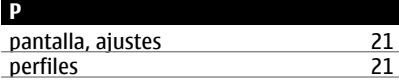

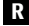

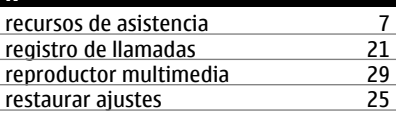

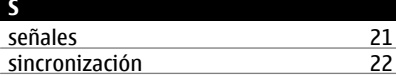

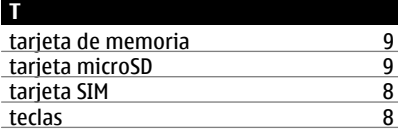

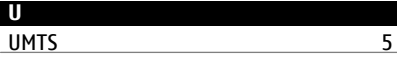

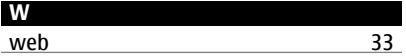

DECLARACIÓN DE CONFORMIDAD

 $C\epsilon 0434$ 

Por medio de la presente, NOKIA CORPORATION declara que este RM-604 producto cumple con los requisitos esenciales y cualesquiera otras disposiciones aplicables o exigibles de la Directiva 1999/5/CE. Existe una copia de la Declaración de conformidad disponible en la dirección [http://](http://www.nokia.com/phones/declaration_of_conformity/) [www.nokia.com/phones/declaration\\_of\\_conformity/](http://www.nokia.com/phones/declaration_of_conformity/).

© 2009 Nokia. Reservados todos los derechos.

Nokia, Nokia Connecting People y Navi son marcas comerciales o registradas de Nokia Corporation. Nokia tune es una melodía registrada de Nokia Corporation. El resto de los productos y nombres de compañías que se mencionan en este documento son marcas comerciales o registradas de sus respectivos propietarios.

Queda prohibida la reproducción, transferencia, distribución o almacenamiento de todo o parte del contenido de este documento bajo cualquier forma sin el consentimiento previo y por escrito de Nokia. Nokia opera con una política de desarrollo continuo y se reserva el derecho a realizar modificaciones y mejoras en cualquiera de los productos descritos en este documento sin previo aviso.

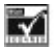

Includes RSA BSAFE cryptographic or security protocol software from RSA Security.

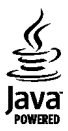

Java is a trademark of Sun Microsystems, Inc.

Este producto está sujeto a la Licencia de la Cartera de Patentes del Estándar Visual MPEG-4 (i) para un uso no comercial y personal de la información codificada conforme al Estándar Visual MPEG-4 por un consumidor vinculado a actividades no comerciales y personales y (ii) para un uso conjunto con el vídeo MPEG-4 suministrado por un proveedor de soluciones de vídeo autorizado. No se otorga ni se considera implícita licencia alguna para cualquier otro uso. Puede solicitarse información adicional relacionada con usos comerciales, promocionales e internos a MPEG LA, LLC. Visite http://www.mpegla.com.

EN LA MÁXIMA MEDIDA PERMITIDA POR LA LEGISLACIÓN APLICABLE, NOKIA NO SE RESPONSABILIZARÁ BAJO NINGUNA CIRCUNSTANCIA DE LA PÉRDIDA DE DATOS O INGRESOS NI DE

NINGÚN DAÑO ESPECIAL, INCIDENTAL, CONSECUENTE O INDIRECTO, INDEPENDIENTEMENTE DE CUÁL SEA SU CAUSA.

EL CONTENIDO DEL PRESENTE DOCUMENTO SE SUMINISTRA TAL CUAL. SALVO QUE ASÍ LO EXIJA LA LEY APLICABLE, NO SE OFRECE NINGÚN TIPO DE GARANTÍA, EXPRESA O IMPLÍCITA, INCLUIDA, PERO SIN LIMITARSE A, LA GARANTÍA IMPLÍCITA DE COMERCIABILIDAD Y ADECUACIÓN A UN FIN PARTICULAR CON RESPECTO A LA EXACTITUD, FIABILIDAD Y CONTENIDO DE ESTE DOCUMENTO. NOKIA SE RESERVA EL DERECHO DE REVISAR O RETIRAR ESTE DOCUMENTO EN CUALQUIER MOMENTO SIN PREVIO AVISO.

La disponibilidad de aplicaciones, productos y servicios concretos puede variar de una región a otra. Póngase en contacto con su distribuidor Nokia para conocer detalles y la disponibilidad de algunos idiomas. Este producto puede contener componentes, tecnología o software con arreglo a las normativas y a la legislación de EE. UU. y de otros países. Se prohíben las desviaciones de las leyes.

Las aplicaciones de terceras partes suministradas con su dispositivo pueden haber sido creadas o ser propiedad de personas o entidades que no están asociadas ni relacionadas con Nokia. Nokia no posee el copyright ni los derechos de propiedad intelectual de las aplicaciones de las terceras partes. Por consiguiente, Nokia no es responsable de las funciones ni del soporte para los usuarios finales de dichas aplicaciones, ni tampoco de la información de las aplicaciones o de estos materiales. Nokia no ofrece garantía alguna para las aplicaciones de terceras partes. AL USARLAS, USTED ADMITE QUE LAS APLICACIONES SE SUMINISTRAN «TAL CUAL», SIN NINGÚN TIPO DE GARANTÍA EXPRESA O IMPLÍCITA, Y HASTA EL ALCANCE MÁXIMO QUE PERMITE LA LEY APLICABLE. TAMBIÉN ADMITE QUE NI NOKIA NI NINGUNA DE SUS FILIALES REPRESENTAN NI OFRECEN GARANTÍA ALGUNA, EXPRESA O IMPLÍCITA, INCLUIDAS, PERO SIN LIMITARSE A, LAS GARANTÍAS DE PROPIEDAD, COMERCIABILIDAD O ADECUACIÓN A UN FIN PARTICULAR, O GARANTÍAS DE QUE LAS APLICACIONES NO INCUMPLIRÁN NINGUNA PATENTE, COPYRIGHT, MARCA COMERCIAL U OTROS DERECHOS DE TERCEROS.

Edición 1 ES